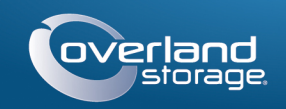

# Руководство по быстрой установке

# SnapScale™

 $Y<sub>3</sub>e<sub>1</sub> X<sub>2</sub>$ 

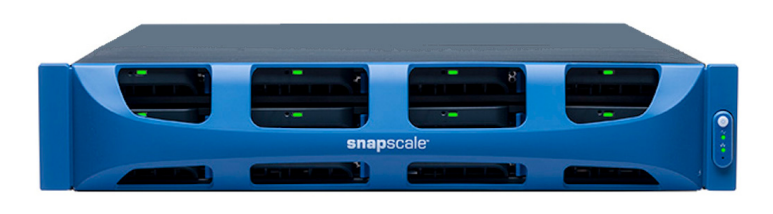

# $H$ ar 1

Весьма важно активировать вашу гарантию на каждый узел SnapScale. Техническая и гарантийная поддержка узлов недоступна до тех пор, пока гарантия не активирована:

1. Перейдите на http://www.overlandstorage.com/ и выберите Service & Support (Поддержка и обслуживание) > Sign-in To My Account (Вход в учетную запись).

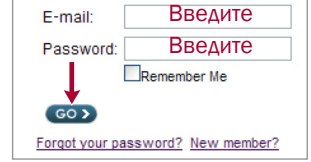

- 2. В полях окна Site Login (вход на сайт) введите ваш адрес электронной почты и пароль, и нажмите  $K$ нопку GO (ПЕРЕЙТИ).
- 3. Нажмите кнопку Register New (Зарегистрировать новое).
- 4. Введите необходимые сведения и нажмите кнопку Submit (Отправить). Если вы зарегистрированный пользователь, ваши основные ланные вволятся автоматически. Необходимо ввести только серийный номер. Это ускоряет регистрацию нескольких узлов.

Ваш гарантийный сертификат будет отправлен вам по электронной почте. Следуйте инструкциям, включенным в сообщение электронной почты, для завершения процесса регистрации.

# Шаг $2$

ВНИМАНИЕ: Настоящее устройство имеет более одного шнура питания. Перед ВНИМАНИЕ: пастоящее *устрепения*<br>Обслуживанием отсоедините ВСЕ шнуры питания.

Все дополнительно заказываемые внутренние компоненты необходимо установить перед продолжением. См. инструкции по монтажу и предупреждения, которые упакованы с компонентами.

# $Har<sub>3</sub>$

SnapScale поступает с комплектом направляющих стойки для легкого монтажа на 19-люймовой стойке (EIA-310). Имеются левая (L) и правая (R) направляющие. Они установлены торцевыми фланцами, обращенными наружу, со скобами, направленными вниз.

ВАЖНО: Стойки с двумя колонками типа telco или другие, меньше 29 дюймов по глубине, НЕ вмещают данный модуль.

#### Прикрепите внутреннюю направляющую

- <span id="page-0-0"></span>1. Возьмите левую (L) направляющую в сборе и выдвигайте внутреннюю направляющую до упора.
- 2. Нажмите на защелку и снимите внутреннюю направляющую.
- 3. Поставьте внутреннюю направляющую напротив левой стороны узла (относительно лицевой части узла), совместите отверстия под винты с защелкой в тыльной части.
- <span id="page-0-1"></span>4. Закрепите направляющую, используя три винта МЗ х 4 мм, в отверстиях зенковки.
- 5. Повторите Шаги 1–4 для правой (R) направляющей в сборе.

### Примерьте наружные направляющие к стойке

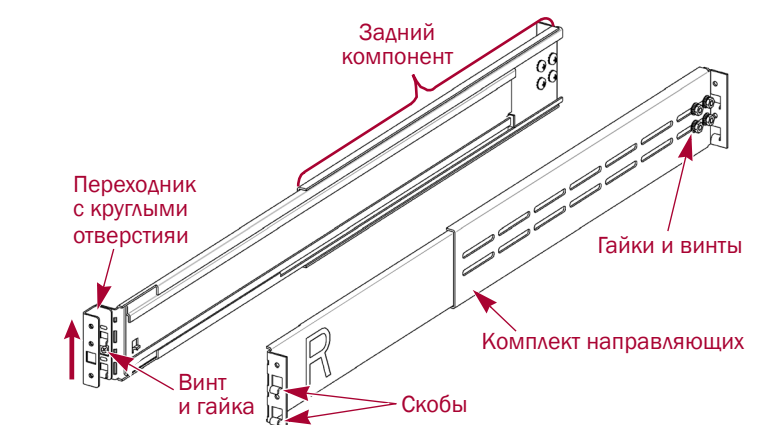

- 1. Определите место 2U там, где должен устанавливаться SnapScale, и пометьте третье и пятое отверстия с обеих сторон, спереди и сзади.
- 2. Запишите расстояние между внутренними кромками передней и задней направляющих стойки.
- <span id="page-0-2"></span>3. При установке направляющих в стойку с круглыми отверстиями прикрепите переходники с обоих концов левой направляющей в сборе:

ПРИМЕЧАНИЕ: Имеются два комплекта переходников. Каждый комплект состоит из двух зеркальных узлов. Они установлены квадратными отверстиями книзу и открытыми сторонами обращенными внутрь.

- а. Со скобами направляющих, обращенными вниз, вставьте их в верхние и нижние квадратные отверстия переходника.
- **b.** Нажмите на переходник вверх, чтобы он полностью вошел в зацепление.
- с. Вставьте винт с плоской головкой в раззенкованное отверстие тарельчатой шайбы, вставьте их в отверстие между скобами и затяните. Убелитесь, что тарельчатая шайба вхолит в квалратное отверстие и находится заподлицо с переходником.
- 4. Ослабьте четыре гайки и винта, удерживающие задний компонент.
- <span id="page-0-3"></span>5. Проверьте, что длина направляющей немного меньше внутреннего расстояния, измеренного между вертикальными направляющими стойки. При необходимости снимите четыре гайки и винта, крепящих задний компонент, выдвиньте его на необходимое расстояние, и установите заново гайки и винты.

ПРИМЕЧАНИЕ: Для некоторых стоек с задним компонентом могут использоваться только два винта, вследствие местоположения слотов. Это не влияет на устойчивость направляющих.

6. Повторите Шаги 3-5 для сборки правой направляющей.

#### Прикрепите внешние направляющие

В зависимости от типа стойки, используются различные методы монтажа.

ПРИМЕЧАНИЕ: Верхнее отверстие направляющей используется под невыпадающий винт сервера для закрепления узла.

#### Стойки с квадратными отверстиями

- <span id="page-0-4"></span>1. Разместите левую (L) направляющую между левыми боковыми вертикальными направляющими стойки с фланцами внутри стойки и обращенными наружу.
- 2. Вставьте скобы переднего фланца в два помеченных отверстия и нажмите вниз.
- <span id="page-0-5"></span>3. Выдвиньте задний компонент и зацепите задний фланец за стойку.

# направляющей.

- - шайбы.
	-
- 
- направляющих.
- залних компонентов

Установка направляющих на этом завершается. Теперь продолжите с "Вставьте Узел".

### Стойки с круглыми резьбовыми отверстиями

отверстиями.

- <span id="page-0-10"></span>
- 
- <span id="page-0-11"></span>
- передний фланец.
- <span id="page-0-12"></span>задний фланец.
- компонента.
- 

#### Стойки с круглыми отверстиями без резьбы

- 
- 
- 
- 
- 

5. На обеих направляющих затяните гайки и винты на задних компонентах. Установка направляющих на этом завершается. Теперь продолжите с "Вставьте Узел".

## <span id="page-0-9"></span>Вставьте Узел

- с обеих сторон.
- 
- узел в стойку.

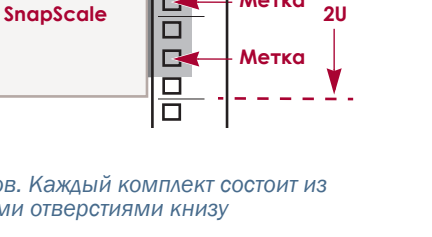

аправляюща

Метка

 $\Box$ 

 $\Box$ 

E

# 4. Повторите Шаги 1-3 для правой (R)

<span id="page-0-8"></span><span id="page-0-6"></span>5. Прикрепите левую направляющую к стойке: а. Вставьте -винт с плоской головкой в раззенкованное отверстие тарельчатой

<span id="page-0-7"></span>**b.** Впереди левой направляющей вставьте их в отверстие между скобами и затяните. Убедитесь, что тарельчатая шайба входит в квадратное отверстие и находится заполлино со стойкой.

с. Повторите Шаги а-b для передней правой направляющей.

6. Повторите Шаг 5 для обеих задних

7. На обеих направляющих затяните гайки и винты для закрепления

Предусмотрено два комплекта переходников для стоек с круглыми резьбовыми

1. Впереди вворачивайте два-винта с чашеобразной головкой в левые помеченные отверстия стойки до тех пор, пока их головки не будут на одном уровне с внутренней кромкой направляющей стойки.

2. Повторите Шаг 1 для левой задней.

3. Разместите левую (L) направляющую между левыми вертикальными

направляющими стойки со средней направляющей, направленной внутрь.

4. Продолжайте ввинчивание передних винтов до тех пор, пока они не закрепят

5. Сзади продолжайте ввинчивание задних винтов до тех пор, пока они не закрепят

6. Затяните гайки и винты заднего

#### 7. Для правой направляющей повторите Шаги 3-5.

Установка направляющих на этом завершается. Теперь продолжите с "Вставьте Узел".

Предусмотрено два комплекта переходников для стоек с круглыми отверстиями без резьбы. Сейчас винты, крепящие направляющие, установлены свободно, они затягиваются после установки модуля.

1. Разместите левую (L) направляющую между левыми вертикальными направляющими стойки со средней направляющей, направленной внутрь.

2. Впереди свободно установите два винта в помеченные отверстия в переходнике.

3. Сзали полностью выдвиньте задний компонент и свободно установите два винта в помеченные отверстия в переходнике.

4. Повторите Шаги 1-3 для правой (R) направляющей.

ВНИМАНИЕ: Для предотвращения травм при подъеме или выравнивании модуля ВНИМАНИЕ: Для предотвращения травм при подроже для сокретить (ИЛИ рекомендуется использовать механическое грузоподъемное устройство (ИЛИ выполнять процедуру с участием как минимум двух человек). Соблюдайте осторожность в процессе установки и извлечения модуля из стойки для предотвращения случайного опрокидывания стойки, вызывающего повреждения или травмы

1. Выдвиньте средние направляющие

2. Используя механический полъемник. расположите узел впереди стойки.

3. Вставьте внутренние направляющие узла в средние направляющие и сдвиньте

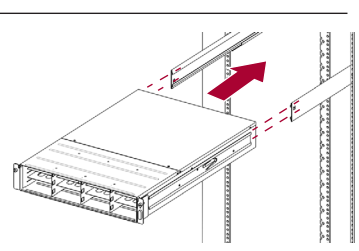

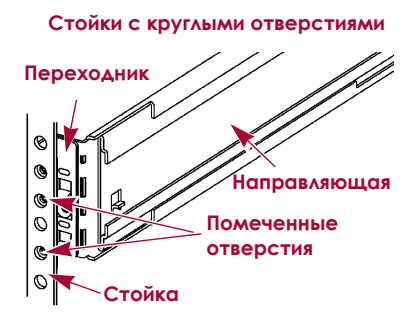

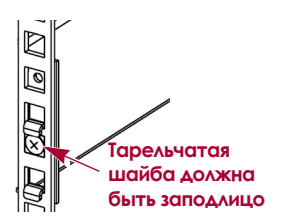

Винт с плоской головкой

Тарельчатая шайба

 $-3-$ 

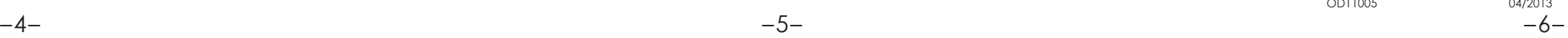

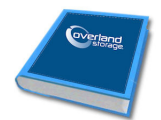

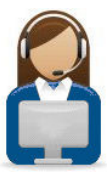

#### **<http://support.overlandstorage.com>**

Можно получить дополнительную техническую поддержку в Интернете на **веб-странице [Overland](http://support.overlandstorage.com)  [Storage Support](http://support.overlandstorage.com)** или обратившись в компанию Overland Storage, используя информацию, находящуюся на странице **[Contact Us](http://www.overlandstorage.com/company/contact-us/index.aspx)** (Свяжитесь с нами) нашего веб-узла.

- **4.** Специальные шаги для **стойки с круглыми отверстиями**:
	- **a.** Сдвиньте **узел** туда и обратно после установки направляющих.
- **b.** Задвиньте узел и затяните четыре винта **задней направляющей**.
- **c.** Выдвинув модуль на несколько дюймов, затяните четыре винта **передней направляющей**.
- **d.** Задвиньте узел в **стойку**.
- **5.** Закрепите узел на стойке **невыпадающими винтами**.

## **Шаг 4**

Узел поступает только с установленными пустыми корпусами. До 12-и жестких дисков может быть установлено в пустых корпусах, заполняя оставшиеся пустые слоты.

*ПРИМЕЧАНИЕ: Не извлекайте жесткие диски из корпусов. Это повлечет за собой аннулирование гарантии на диск.*

#### *Установка дисков*

После установки SnapScale в стойку установите диски следующим образом:

- **1.** В слотах, которые будут использоваться под диски, снимите **пустые корпуса**, оставив оставшиеся пустые корпуса вместо неиспользованных слотов.
- <span id="page-1-0"></span>**2.** Расположите **диск** впереди **подходящего** слота, **вставляйте его до защелкивания** фиксатора, запирающего узел в слоте.

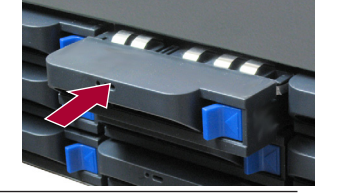

**3.** Повторите [Шаг](#page-1-0) 2 для **каждого** оставшегося диска.

ВАЖНО: Чтобы обеспечить надлежащую вентиляцию и охлаждение, необходимо, чтобы в *каждом* слоте был установлен диск или пустой корпус. Нельзя оставлять слоты пустыми.

#### *Установка лицевой панели*

- **1.** Разместите **лицевую панель** с верхней и нижней лапками совмещенными с передней частью шасси.
- **2.** Перемещайте лицевую панель в сторону модуля до тех пор, пока не сцепятся **магниты**.
- **3.** Проверьте, что лицевая панель должным образом **совмещена** со всеми видимыми светодиодами, <sup>а</sup> панель питания на правой стороне расположена на одной прямой <sup>с</sup> отверстиями на фланце лицевой панели.

## **Шаг 5**

#### *Подключение кабелей*

ВАЖНО: Параметры скорости/дуплекса портов Ethernet по умолчанию установлены на автосогласование. На используемом сетевом коммутаторе или концентраторе также должно быть настроено автоматическое согласование. В противном случае пропускная способность сети или возможность подключения к SnapScale могут быть

значительно ограничены.

**1.** Проверьте, что все **клиентские коммутаторы** и **коммутаторы устройств хранения** подсоединены к ИБП.

Для отказоустойчивости проверьте, что два **коммутатора устройств хранения** подключены <sup>к</sup> разным ИБП, подключенным <sup>к</sup> различным источникам энергии.

- **2.** Используя два прилагаемых 1Гб кабеля или два 10Гб кабеля, подключите порты **Client Ethernet** узла к коммутатору Клиента.
- **3.** Используя прилагаемый 1Гб кабель или 10Гб кабель, подключите порт **Storage Ethernet** узла к одному из коммутаторов устройства хранения.

*ПРИМЕЧАНИЕ: Сеть на стороне устройств хранения должна быть изолирована и с монопольным доступом для кластера.*

- **4.** Используя прилагаемый 1Гб кабель или 10Гб кабель, подключите порт **Storage Ethernet** узла к другому коммутатору устройства хранения (для восстановления после сбоев).
- **5.** Соедините два коммутатора устройств хранения между собой, используя прилагаемый 1Гб кабель или 10Гб кабель.
- **6.** Вставьте оба поставляемых **шнура питания** в розетки переменного тока узла, а другие концы в **разные ИБП**.

*ПРИМЕЧАНИЕ: Узлы SnapScale предназначены для работы с ИБП компании APC или сетевыми ИБП, которые обеспечивают беспрепятственное автоматическое выключение устройства в случае потери электропитания. Для получения подробной информации по их использованию см. руководство администратора.*

**7.** Ненадолго нажмите на передний **выключатель питания** для включения узла.

#### *Внимание! – Прочитайте это прежде чем продолжить!*

После первого включения питания новому узлу SnapScale требуется до **10 минут** для завершения процесса инициализации нового устройства. В это время индикатор состояния светится попеременно зеленым и желтым светом.

ОСТОРОЖНО: Если система находится в этом состоянии, ни при каких обстоятельствах не должно отключаться электропитание! Отключение может привести к неисправности устройства.

После завершения инициализации система автоматически перезагрузится, а индикатор состояния будет светится немигающим зеленым цветом.

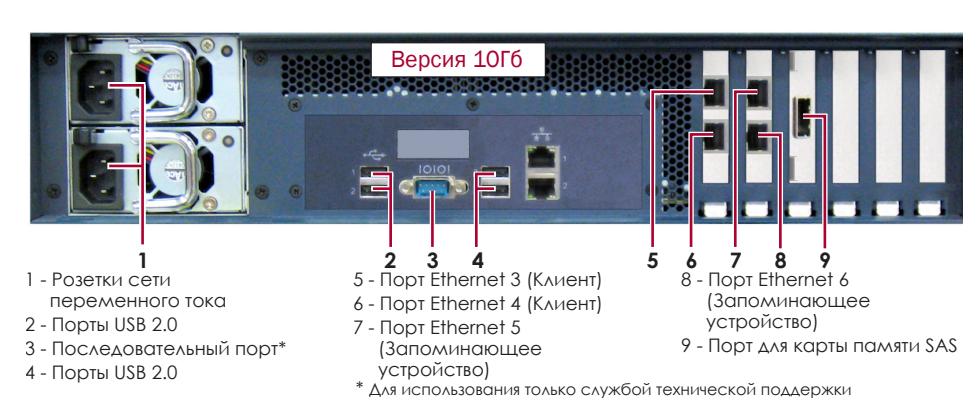

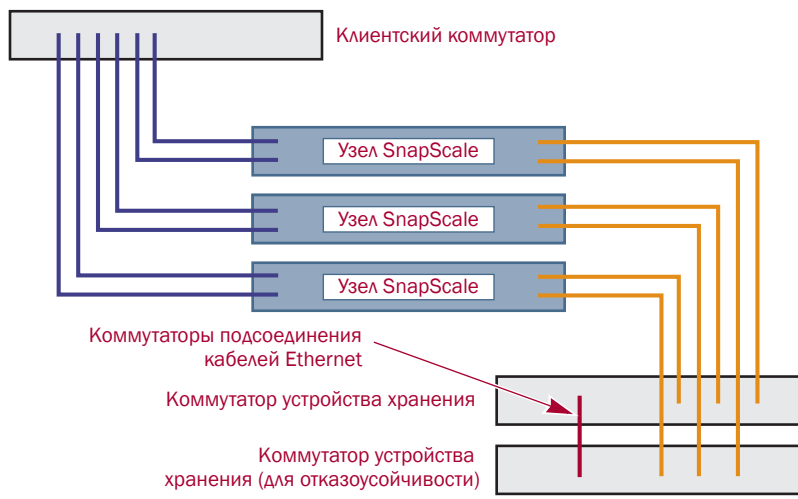

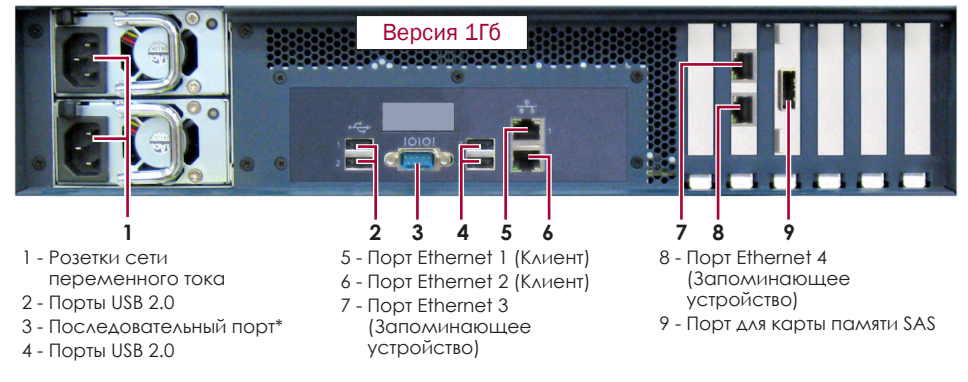

\* Для использования только службой технической поддержки

## **Шаг 6**

Перед продолжением установите **все узлы**, которые будут составлять кластер SnapScale, используя Руководство по быстрой установке, прилагаемое к ним. Когда все узлы готовы, продолжите с Шага 7 ниже.

# **Шаг 7**

## *Первое подключение*

ВАЖНО: Независимые узлы SnapScale сконфигурированы для запроса IP-адреса от DHCP-сервера в клиентской сети. Если DHCP-сервер не найден в сети, IP-адрес узла по умолчанию в интервале 169.254.xxx.xxx. Пользователь может не увидеть устройство в сети до тех пор, пока не обнаружит его и не присвоит IP-адрес.

Для использования этого метода в сети должна работать служба разрешения имен

# (DNS или аналогичная).

*ПРИМЕЧАНИЕ: При необходимости используйте SnapServer Manager (SSM) для обнаружения нового узла. Если не установлен, перейдите на веб-узел компании Overland Storage для загрузки программного обеспечения и руководства пользователя SSM.*

**1.** Найдите **имя узла** одного из узлов.

По умолчанию именем SnapScale является "Node*nnnnnnn*", где *nnnnnnn* является номером узла. Номер узла представляет собой уникальную строку, состоящую только из цифр. Найти его можно на этикетке, приклеенной

**2.** В окне веб-обозревателя введите **имя узла** в качестве URL.

Например, введите: "http://Node*nnnnnnn*" (имя узла SnapScale по умолчанию).

**3.** Нажмите клавишу Enter для подсоединения к интерфейсу веб-управления.

- к нижней части узла.
- 
- 
- 
- кластера.

**4.** В диалоговом окне для входа введите **admin** в качестве имени пользователя и **admin** в качестве пароля, а затем нажмите кнопку OK.

**5.** Выполните запуск **Initial Setup Wizard** (Мастер первой установки) для создания нового кластера SnapScale или присоединения существующего

SnapScale готов к конфигурированию в вашей конкретной среде и потребностях.

## **Шаг 8**

#### *Руководства пользователя*

Для получения подробной информации по кабельной разводке и конфигурированию узлов SnapScale или добавления дополнительных узлов в кластер, см. *Руководство администратора SnapScale* или *Примечания к версии RAINcloudOS*. Они **доступны онлайн** на:

[http://docs.overlandstorage.com/snapscale](http://docs.overlandstorage.com/snapserver)

### *Гарантия и техническая поддержка*

Контактные сведения для получения информации о гарантии и технической поддержке можно найти на веб-странице [Contact Us](http://www.overlandstorage.com/company/contact-us/index.aspx) (Свяжитесь с нами):

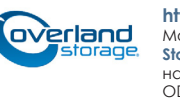

<http://www.overlandstorage.com/company/contact-us/index.aspx>

Сведения по контактам со службой технической поддержки компании Overland можно найти на нашей веб-странице [Contact Support](http://docs.overlandstorage.com/support) (Техническая помощь)<http://docs.overlandstorage.com/support>